# Filtro indirizzi MAC su access point WAP551 e WAP561

## **Obiettivo**

Gli indirizzi MAC vengono assegnati in modo univoco a ciascuna scheda di interfaccia di rete (NIC, Network Interface Card) e non possono essere modificati. I filtri degli indirizzi MAC consentono di aumentare la sicurezza della rete poiché è possibile consentire o negare l'accesso alla rete a determinati indirizzi MAC. In questo modo è possibile aumentare la sicurezza dei dispositivi di rete e impedire interruzioni della rete.

In questo articolo viene spiegato come configurare il filtro indirizzi MAC sui punti di accesso WAP551 e WAP561.

#### Dispositivi interessati

· WAP551 · WAP561

#### Versione del software

 $\cdot$  v1.0.4.2

### Filtro degli indirizzi MAC

Passaggio 1. Accedete all'utility di configurazione Web e scegliete Wireless > Filtro MAC. Viene visualizzata la pagina Filtro MAC:

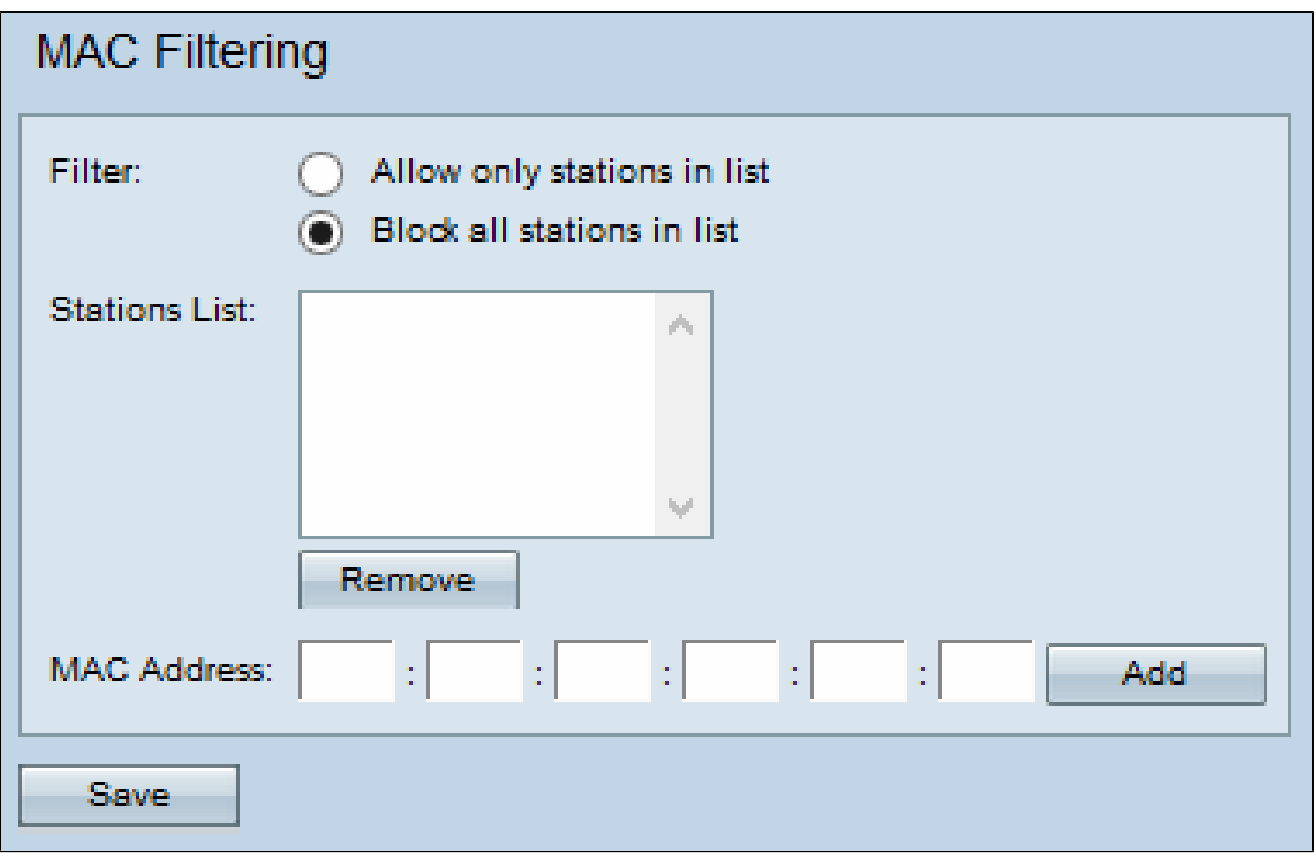

Passaggio 2. Nel campo Filtro, fare clic su Consenti solo stazioni nell'elenco se si desidera consentire l'accesso al dispositivo solo agli indirizzi MAC presenti nell'elenco oppure fare clic su Blocca tutte le stazioni nell'elenco se si desidera bloccare l'accesso al dispositivo per gli indirizzi MAC nell'elenco.

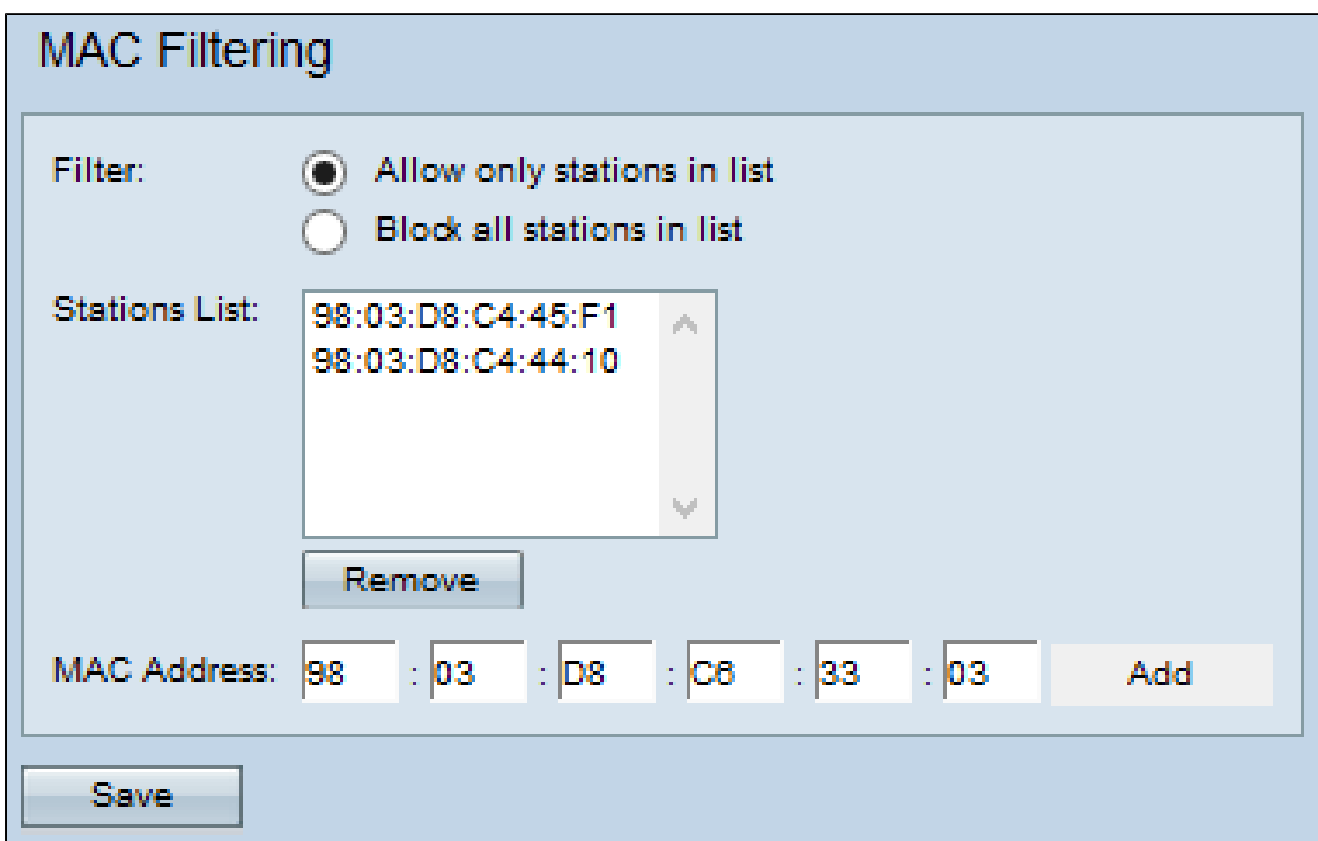

Passaggio 3. Immettere l'indirizzo MAC del dispositivo che si desidera consentire o bloccare nel campo Indirizzo MAC e fare clic su Aggiungi per aggiungere l'indirizzo MAC all'elenco. L'indirizzo MAC non può essere un indirizzo multicast o broadcast.

Nota: ripetere il passaggio 3 fino a quando non sono stati immessi tutti gli indirizzi MAC che si desidera consentire o bloccare.

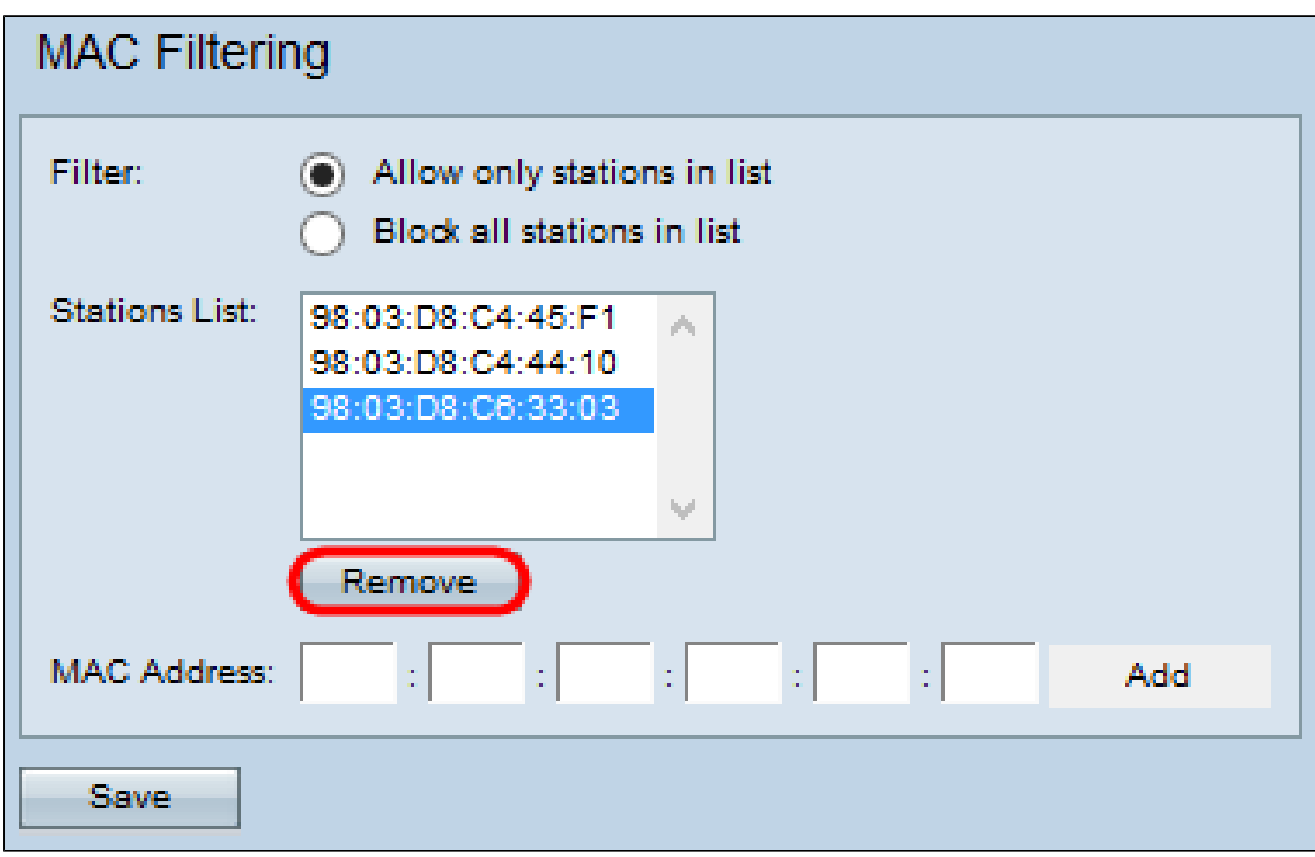

Passaggio 4. (Facoltativo) Per rimuovere un indirizzo MAC dall'elenco delle stazioni, fare clic sull'indirizzo desiderato e fare clic su Rimuovi.

Passaggio 5. Fare clic su Save (Salva).

#### Informazioni su questa traduzione

Cisco ha tradotto questo documento utilizzando una combinazione di tecnologie automatiche e umane per offrire ai nostri utenti in tutto il mondo contenuti di supporto nella propria lingua. Si noti che anche la migliore traduzione automatica non sarà mai accurata come quella fornita da un traduttore professionista. Cisco Systems, Inc. non si assume alcuna responsabilità per l' accuratezza di queste traduzioni e consiglia di consultare sempre il documento originale in inglese (disponibile al link fornito).